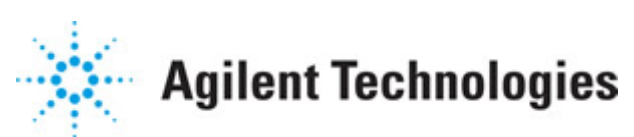

**Advanced Design System 2011.01**

**Feburary 2011 Large-Signal S-Parameter Simulation**

### **© Agilent Technologies, Inc. 2000-2011**

5301 Stevens Creek Blvd., Santa Clara, CA 95052 USA

No part of this documentation may be reproduced in any form or by any means (including electronic storage and retrieval or translation into a foreign language) without prior agreement and written consent from Agilent Technologies, Inc. as governed by United States and international copyright laws.

### **Acknowledgments**

Mentor Graphics is a trademark of Mentor Graphics Corporation in the U.S. and other countries. Mentor products and processes are registered trademarks of Mentor Graphics Corporation. \* Calibre is a trademark of Mentor Graphics Corporation in the US and other countries. "Microsoft®, Windows®, MS Windows®, Windows NT®, Windows 2000® and Windows Internet Explorer® are U.S. registered trademarks of Microsoft Corporation. Pentium® is a U.S. registered trademark of Intel Corporation. PostScript® and Acrobat® are trademarks of Adobe Systems Incorporated. UNIX® is a registered trademark of the Open Group. Oracle and Java and registered trademarks of Oracle and/or its affiliates. Other names may be trademarks of their respective owners. SystemC® is a registered trademark of Open SystemC Initiative, Inc. in the United States and other countries and is used with permission. MATLAB® is a U.S. registered trademark of The Math Works, Inc.. HiSIM2 source code, and all copyrights, trade secrets or other intellectual property rights in and to the source code in its entirety, is owned by Hiroshima University and STARC. FLEXlm is a trademark of Globetrotter Software, Incorporated. Layout Boolean Engine by Klaas Holwerda, v1.7<http://www.xs4all.nl/~kholwerd/bool.html> . FreeType Project, Copyright (c) 1996-1999 by David Turner, Robert Wilhelm, and Werner Lemberg. QuestAgent search engine (c) 2000-2002, JObjects. Motif is a trademark of the Open Software Foundation. Netscape is a trademark of Netscape Communications Corporation. Netscape Portable Runtime (NSPR), Copyright (c) 1998-2003 The Mozilla Organization. A copy of the Mozilla Public License is at<http://www.mozilla.org/MPL/> . FFTW, The Fastest Fourier Transform in the West, Copyright (c) 1997-1999 Massachusetts Institute of Technology. All rights reserved.

The following third-party libraries are used by the NlogN Momentum solver:

"This program includes Metis 4.0, Copyright © 1998, Regents of the University of Minnesota",<http://www.cs.umn.edu/~metis>, METIS was written by George Karypis (karypis@cs.umn.edu).

Intel@ Math Kernel Library,<http://www.intel.com/software/products/mkl>

SuperLU\_MT version 2.0 - Copyright © 2003, The Regents of the University of California, through Lawrence Berkeley National Laboratory (subject to receipt of any required approvals from U.S. Dept. of Energy). All rights reserved. SuperLU Disclaimer: THIS SOFTWARE IS PROVIDED BY THE COPYRIGHT HOLDERS AND CONTRIBUTORS "AS IS" AND ANY EXPRESS OR IMPLIED WARRANTIES, INCLUDING, BUT NOT LIMITED TO, THE IMPLIED WARRANTIES OF MERCHANTABILITY AND FITNESS FOR A PARTICULAR PURPOSE ARE DISCLAIMED. IN NO EVENT SHALL THE COPYRIGHT OWNER OR CONTRIBUTORS BE LIABLE FOR ANY DIRECT, INDIRECT, INCIDENTAL, SPECIAL, EXEMPLARY, OR CONSEQUENTIAL DAMAGES (INCLUDING, BUT NOT LIMITED TO, PROCUREMENT OF

#### Advanced Design System 2011.01 - Large-Signal S-Parameter Simulation SUBSTITUTE GOODS OR SERVICES; LOSS OF USE, DATA, OR PROFITS; OR BUSINESS INTERRUPTION) HOWEVER CAUSED AND ON ANY THEORY OF LIABILITY, WHETHER IN CONTRACT, STRICT LIABILITY, OR TORT (INCLUDING NEGLIGENCE OR OTHERWISE) ARISING IN ANY WAY OUT OF THE USE OF THIS SOFTWARE, EVEN IF ADVISED OF THE POSSIBILITY OF SUCH DAMAGE.

7-zip - 7-Zip Copyright: Copyright (C) 1999-2009 Igor Pavlov. Licenses for files are: 7z.dll: GNU LGPL + unRAR restriction, All other files: GNU LGPL. 7-zip License: This library is free software; you can redistribute it and/or modify it under the terms of the GNU Lesser General Public License as published by the Free Software Foundation; either version 2.1 of the License, or (at your option) any later version. This library is distributed in the hope that it will be useful,but WITHOUT ANY WARRANTY; without even the implied warranty of MERCHANTABILITY or FITNESS FOR A PARTICULAR PURPOSE. See the GNU Lesser General Public License for more details. You should have received a copy of the GNU Lesser General Public License along with this library; if not, write to the Free Software Foundation, Inc., 59 Temple Place, Suite 330, Boston, MA 02111-1307 USA. unRAR copyright: The decompression engine for RAR archives was developed using source code of unRAR program.All copyrights to original unRAR code are owned by Alexander Roshal. unRAR License: The unRAR sources cannot be used to re-create the RAR compression algorithm, which is proprietary. Distribution of modified unRAR sources in separate form or as a part of other software is permitted, provided that it is clearly stated in the documentation and source comments that the code may not be used to develop a RAR (WinRAR) compatible archiver. 7-zip Availability:<http://www.7-zip.org/>

AMD Version 2.2 - AMD Notice: The AMD code was modified. Used by permission. AMD copyright: AMD Version 2.2, Copyright © 2007 by Timothy A. Davis, Patrick R. Amestoy, and Iain S. Duff. All Rights Reserved. AMD License: Your use or distribution of AMD or any modified version of AMD implies that you agree to this License. This library is free software; you can redistribute it and/or modify it under the terms of the GNU Lesser General Public License as published by the Free Software Foundation; either version 2.1 of the License, or (at your option) any later version. This library is distributed in the hope that it will be useful, but WITHOUT ANY WARRANTY; without even the implied warranty of MERCHANTABILITY or FITNESS FOR A PARTICULAR PURPOSE. See the GNU Lesser General Public License for more details. You should have received a copy of the GNU Lesser General Public License along with this library; if not, write to the Free Software Foundation, Inc., 51 Franklin St, Fifth Floor, Boston, MA 02110-1301 USA Permission is hereby granted to use or copy this program under the terms of the GNU LGPL, provided that the Copyright, this License, and the Availability of the original version is retained on all copies.User documentation of any code that uses this code or any modified version of this code must cite the Copyright, this License, the Availability note, and "Used by permission." Permission to modify the code and to distribute modified code is granted, provided the Copyright, this License, and the Availability note are retained, and a notice that the code was modified is included. AMD Availability: <http://www.cise.ufl.edu/research/sparse/amd>

UMFPACK 5.0.2 - UMFPACK Notice: The UMFPACK code was modified. Used by permission. UMFPACK Copyright: UMFPACK Copyright © 1995-2006 by Timothy A. Davis. All Rights Reserved. UMFPACK License: Your use or distribution of UMFPACK or any modified version of UMFPACK implies that you agree to this License. This library is free software; you can redistribute it and/or modify it under the terms of the GNU Lesser General Public License

as published by the Free Software Foundation; either version 2.1 of the License, or (at your option) any later version. This library is distributed in the hope that it will be useful, but WITHOUT ANY WARRANTY; without even the implied warranty of MERCHANTABILITY or FITNESS FOR A PARTICULAR PURPOSE. See the GNU Lesser General Public License for more details. You should have received a copy of the GNU Lesser General Public License along with this library; if not, write to the Free Software Foundation, Inc., 51 Franklin St, Fifth Floor, Boston, MA 02110-1301 USA Permission is hereby granted to use or copy this program under the terms of the GNU LGPL, provided that the Copyright, this License, and the Availability of the original version is retained on all copies. User documentation of any code that uses this code or any modified version of this code must cite the Copyright, this License, the Availability note, and "Used by permission." Permission to modify the code and to distribute modified code is granted, provided the Copyright, this License, and the Availability note are retained, and a notice that the code was modified is included. UMFPACK Availability:<http://www.cise.ufl.edu/research/sparse/umfpack> UMFPACK (including versions 2.2.1 and earlier, in FORTRAN) is available at <http://www.cise.ufl.edu/research/sparse> . MA38 is available in the Harwell Subroutine Library. This version of UMFPACK includes a modified form of COLAMD Version 2.0, originally released on Jan. 31, 2000, also available at <http://www.cise.ufl.edu/research/sparse> . COLAMD V2.0 is also incorporated as a built-in function in MATLAB version 6.1, by The MathWorks, Inc.<http://www.mathworks.com> . COLAMD V1.0 appears as a column-preordering in SuperLU (SuperLU is available at <http://www.netlib.org> ). UMFPACK v4.0 is a built-in routine in MATLAB 6.5. UMFPACK v4.3 is a built-in routine in MATLAB 7.1.

Qt Version 4.6.3 - Qt Notice: The Qt code was modified. Used by permission. Qt copyright: Qt Version 4.6.3, Copyright (c) 2010 by Nokia Corporation. All Rights Reserved. Qt License: Your use or distribution of Qt or any modified version of Qt implies that you agree to this License. This library is free software; you can redistribute it and/or modify it under the

terms of the GNU Lesser General Public License as published by the Free Software Foundation; either version 2.1 of the License, or (at your option) any later version. This library is distributed in the hope that it will be useful,

but WITHOUT ANY WARRANTY; without even the implied warranty of MERCHANTABILITY or FITNESS FOR A PARTICULAR PURPOSE. See the GNU Lesser General Public License for more details. You should have received a copy of the GNU Lesser General Public License along with this library; if not, write to the Free Software Foundation, Inc., 51 Franklin St, Fifth Floor, Boston, MA 02110-1301 USA Permission is hereby granted to use or copy this program under the terms of the GNU LGPL, provided that the Copyright, this License, and the Availability of the original version is retained on all copies.User

documentation of any code that uses this code or any modified version of this code must cite the Copyright, this License, the Availability note, and "Used by permission."

Permission to modify the code and to distribute modified code is granted, provided the Copyright, this License, and the Availability note are retained, and a notice that the code was modified is included. Qt Availability:<http://www.qtsoftware.com/downloads> Patches Applied to Qt can be found in the installation at:

\$HPEESOF\_DIR/prod/licenses/thirdparty/qt/patches. You may also contact Brian Buchanan at Agilent Inc. at brian\_buchanan@agilent.com for more information.

The HiSIM\_HV source code, and all copyrights, trade secrets or other intellectual property rights in and to the source code, is owned by Hiroshima University and/or STARC.

**Errata** The ADS product may contain references to "HP" or "HPEESOF" such as in file names and directory names. The business entity formerly known as "HP EEsof" is now part of Agilent Technologies and is known as "Agilent EEsof". To avoid broken functionality and to maintain backward compatibility for our customers, we did not change all the names and labels that contain "HP" or "HPEESOF" references.

**Warranty** The material contained in this document is provided "as is", and is subject to being changed, without notice, in future editions. Further, to the maximum extent permitted by applicable law, Agilent disclaims all warranties, either express or implied, with regard to this documentation and any information contained herein, including but not limited to the implied warranties of merchantability and fitness for a particular purpose. Agilent shall not be liable for errors or for incidental or consequential damages in connection with the furnishing, use, or performance of this document or of any information contained herein. Should Agilent and the user have a separate written agreement with warranty terms covering the material in this document that conflict with these terms, the warranty terms in the separate agreement shall control.

**Technology Licenses** The hardware and/or software described in this document are furnished under a license and may be used or copied only in accordance with the terms of such license. Portions of this product include the SystemC software licensed under Open Source terms, which are available for download at<http://systemc.org/>. This software is redistributed by Agilent. The Contributors of the SystemC software provide this software "as is" and offer no warranty of any kind, express or implied, including without limitation warranties or conditions or title and non-infringement, and implied warranties or conditions merchantability and fitness for a particular purpose. Contributors shall not be liable for any damages of any kind including without limitation direct, indirect, special, incidental and consequential damages, such as lost profits. Any provisions that differ from this disclaimer are offered by Agilent only.

**Restricted Rights Legend** U.S. Government Restricted Rights. Software and technical data rights granted to the federal government include only those rights customarily provided to end user customers. Agilent provides this customary commercial license in Software and technical data pursuant to FAR 12.211 (Technical Data) and 12.212 (Computer Software) and, for the Department of Defense, DFARS 252.227-7015 (Technical Data - Commercial Items) and DFARS 227.7202-3 (Rights in Commercial Computer Software or Computer Software Documentation).

Advanced Design System 2011.01 - Large-Signal S-Parameter Simulation

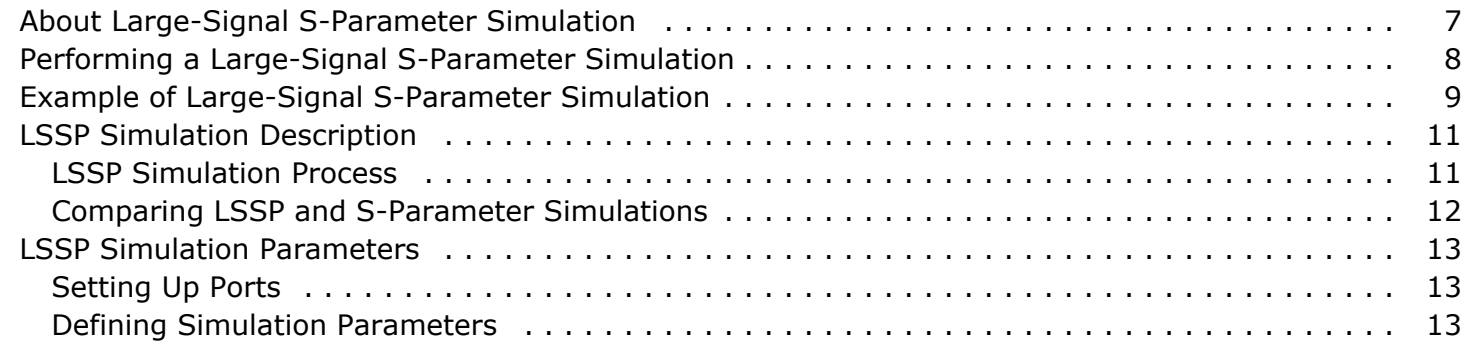

# <span id="page-6-0"></span>**About Large-Signal S-Parameter Simulation**

The LSSP Simulation controller in the Simulation-LSSP palette (ADS) computes Sparameters for nonlinear circuits such as those that employ power amplifiers and mixers. In the latter case, S-parameters can be computed *across frequencies*, that is, from the RF input to the IF output. LSSP simulation is based on the harmonic balance simulation and uses harmonic balance techniques.

Refer to the following topics for details on large-signal S-parameter simulation:

- *Performing a Large-Signal S-Parameter Simulation* (cktsimlssp) shows the minimum setup requirements for a large-signal S-parameter simulation.
- *Example of Large-Signal S-Parameter Simulation* (cktsimlssp) is a detailed setup for calculating large-signal S-parameters, using a BJT as the example. For example of an LSSP analysis of a mixer circuit, refer to the cell *LSSP2*, and its associated dataset, *LSSP2.dds*. It is in the same workspace folder as the BJT example. This example illustrates how to use a term at the output port, and uses a voltage source at the LO.
- *LSSP Simulation Description* (cktsimlssp) is a brief explanation of the LSSP simulator and how it compares to the S-parameter simulator.
- *LSSP Simulation Parameters* (cktsimlssp) provides details about the parameters available in the LSSP Simulation controller in ADS.

### *A* Note

You must have the LSSP simulator license to run the simulation. You can build the examples described in these topics without the license, but you will not be able to simulate them.

# <span id="page-7-0"></span>**Performing a Large-Signal S-Parameter Simulation**

Start by creating your design, then add current probes and identify the nodes from which you want to collect data. For a successful analysis:

• Apply ports to all inputs and outputs. Use a P\_1Tone or P\_nTone power source to drive a port. Terminate other ports using port-impedance terminations (Term). Verify impedance.

#### *Mote*

The power level at a passive port (Term) will be calculated by turning on power sources and measuring the power at the port; this value will be used to drive the port.

- Check the *Num* field for each port. The S-parameter port numbers are derived from these fields. For a 2-port circuit, you want the input labeled as Num  $= 1$  and the output as  $Num = 2$ .
- In circuits with mixers, use a voltage source for the LO, not a power source. This prevents the LO input from being recognized as a port and consequently having the S-parameters calculated with respect to it.
- Add the LSSP control element to the schematic, then double-click to edit its parameters in the fields under the Freq and Ports tabs:
	- For Freq, set the fundamental frequency and order.
	- For Ports, set the port frequency for each port. S-parameters will be measured at this frequency. Port frequency can be the input frequency or a harmonic.
	- For choosing a matrix solver, the *Auto Select* mode is the default and recommended choice. For instructions about using this option, see *Selecting a Solver* (cktsimhb) in the *Harmonic Balance Simulation* (cktsimhb) documentation.
- You can use previous simulation solutions to speed up the simulation process. For more information, see *Reusing Simulation Solutions* (cktsimhb) in the *Harmonic Balance Simulation* (cktsimhb) documentation.

For details about each field, click *Help* from the dialog box.

# <span id="page-8-0"></span>**Example of Large-Signal S-Parameter Simulation**

The following figure illustrates the setup for a large-signal S-parameter (LSSP) simulation of a BJT. Power sources drive all ports in this example.

*A* Note

This design, *LSSP\_test*, is in the *Examples* directory under *Tutorial/LSSP\_test\_wrk*. The results are in *LSSP\_test.dds*.

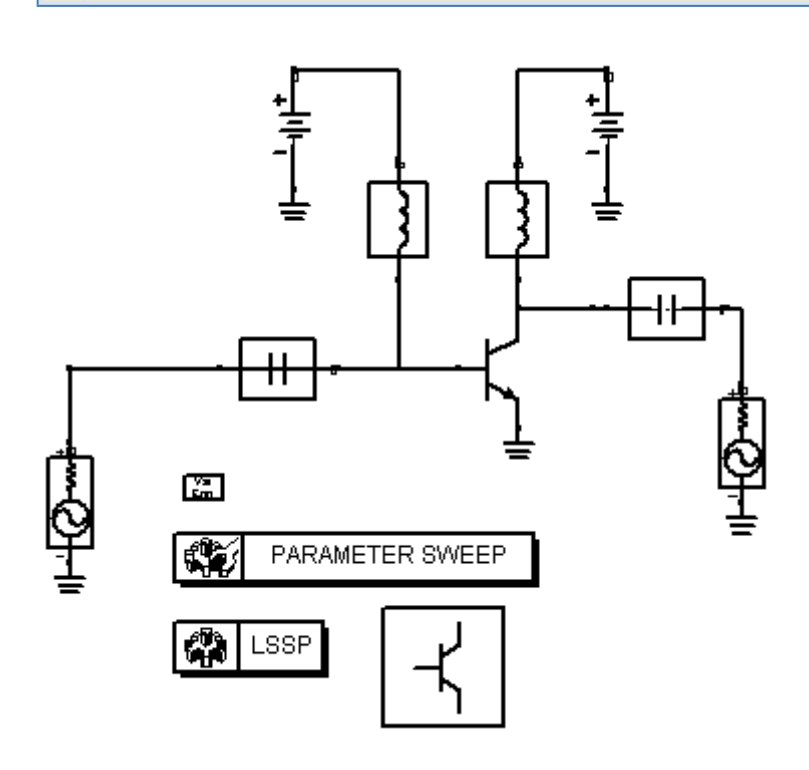

**Large-signal S-parameter simulation example in ADS**

- 1. From the **Simulation-LSSP** palette, select a **P\_1Tone** component and place it at the input of the circuit. Edit the component and set the following values:
	- $\bullet$  Num =  $\bullet$
	- $\bullet$  P = **dbmtow((10),0)**
	- Freq = **LSSP\_freq**
- 2. Select another **P\_1Tone** power source and place it at the output of the circuit. The values are the same as for the input source, except here Num = **2**.

#### *D* Note

The values in the Num parameter on the sources and terminations should reflect the placement of the ports in the circuit, so that the S-parameter data is meaningful. The number of the input (source) should be set to Num=1, and that of the output (load) to Num=2.

- 3. Select and place an **LSSP** simulation component on the schematic, edit it, and select the **Freq** tab to set the following parameters:
	- Frequency = **LSSP\_freq**
	- Order $[1] = 3$

Advanced Design System 2011.01 - Large-Signal S-Parameter Simulation Click **Add**. Make sure that *1 LSSP\_freq 3* is the only line that appears in the list of fundamental frequencies. (If *LSSP\_freq* appears as the second fundamental in the frequency list, select the line above it and click *Cut*.)

- **4.** Select the **Sweep** tab. Ensure that **Start/Stop** is selected and *Sweep Type* is **Linear** , then set the following values:
	- $\bullet$  Start =  $\bullet$
	- Stop = **100**
	- Step =  $1$
- 5. Select the **Ports** tab. In the *Frequency* field, at the right of the dialog box, enter LSSP freq and click **Add**. This establishes the frequency at port 1, where the largesignal S-parameter will be measured. It does not have to be the same value as the fundamental frequency, it can be a harmonic.

For example, a port may have harmonics present at 0 Hz, 1 MHz, 99 MHz, 100 MHz, and 101 MHz. You can then specify your interest in the 99 MHz component by entering 99 MHz here. On the schematic, this appears as LSSP FregAtPort[n]. In this example, it would appear as LSSP FreqAtPort[2]=99 MHz.

- 6. To set the frequency for port 2, click **Add** again. You should see two entries in the Port Frequency list box, each set to LSSP freq.
- 7. Click **OK** to accept changes and close the dialog box.
- 8. From the **Data Items** palette, select **VarEqn**. Place and edit the component to define the variable LSSP freq and set its value. Select the default equation  $(X=1.0)$ . In the *Variable Value* field at the right, enter 1.0 GHz.
- 9. Click **OK** to accept changes and close the dialog box.
- 10. Since the fundamental is set to a single frequency, you can use a ParamSweep component to sweep a frequency range. Return to Simulation-LSSP, select and place a ParamSweep component, and edit it. Select the **Sweep** tab and set the following values:
	- Parameter to sweep  $=$  LSSP freq
	- $\bullet$  Sweep Type = Linear
	- Enable Start/Stop
	- $\bullet$  Start = 1 GHz
	- $\bullet$  Stop = 10 GHz
	- $\bullet$  Step-size = 0.1 GHz
- 11. Click **Simulations** and set Simulation 1 to *HB1*. Click **OK**.
- 12. Launch the simulation, and when it is finished, display the results. LSSP data items may identified with an HB prefix. The following plot displays S(1,2).

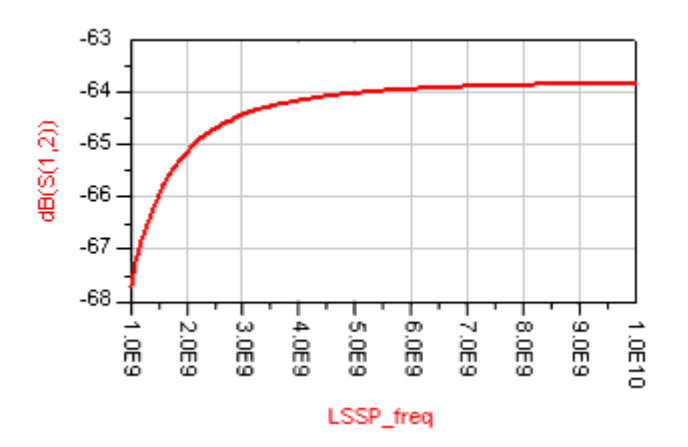

# <span id="page-10-0"></span>**LSSP Simulation Description**

Unlike small-signal S-parameters, which are based on a small-signal simulation of a linearized circuit, large-signal S-parameters are based on a harmonic balance simulation of the full nonlinear circuit. Because harmonic balance is a large-signal simulation technique, its solution includes nonlinear effects such as compression. This means that the large-signal S-parameters can change as power levels are varied. For this reason, largesignal S-parameters are also called power-dependent S-parameters.

Like small-signal S-parameters, large-signal S-parameters are defined as the ratio of reflected and incident waves:

$$
S_{ij} = \frac{B_i}{A_j}
$$

The incident and reflected waves are defined as:

$$
A_j = \frac{\mathbf{V}_j + Z_{0j}\mathbf{I}_j}{2\sqrt{R_{0j}}}, \quad B_i = \frac{\mathbf{V}_i - Z^*_{0i}\mathbf{I}_i}{2\sqrt{R_{0i}}}
$$

where

 $V_i$  and  $V_j$  are the Fourier coefficients, at the fundamental frequency, of the voltages at ports *i* and *j*,

 $I_{\mathsf{i}}$  and  $I_{\mathsf{j}}$  are the Fourier coefficients, at the fundamental frequency, of the

currents at ports *i* and *j*,

 $Z_{0i}$  and  $Z_{0j}$  are the reference impedances at ports *i* and *j*, and

 $R_{0i}$  and  $R_{0i}$  are the real parts of  $Z_{0i}$  and  $Z_{0i}$ .

This definition is a generalization of the small-signal S-parameter definition in that *V* and *I* are Fourier coefficients rather than phasors. For a linear circuit, this definition simplifies to the small-signal definition.

## **LSSP Simulation Process**

The simulator performs the following operations to calculate the large-signal S-parameters for a two-port:

Terminates port 2 with the complex conjugate of its reference impedance. Applies a signal with the user-specified power level  $P^1_1$  at port 1, using a source whose

impedance equals the complex conjugate of that port's reference impedance. Using

<span id="page-11-0"></span>Advanced Design System 2011.01 - Large-Signal S-Parameter Simulation harmonic balance, calculates the currents and voltages at ports 1 and 2. Uses this information to calculate  $S_{11}$  and  $S_{21}$ .

Terminates port 1 with the complex conjugate of its reference impedance. Applies a signal of power  $P_2 = |S_{21}|^2 P_1$  at port 2 using a source whose impedance equals the complex conjugate of the reference impedance of port 2. Using harmonic balance, calculates the currents and voltages at ports 1 and 2. Uses this information to calculate  $S_{12}$  and  $S_{22}$ .

## **Comparing LSSP and S-Parameter Simulations**

S-parameter simulations are performed on linear circuits. LSSP simulations can be performed on nonlinear circuits and thus include nonlinear effects such as gain compression and variations in power levels.

Both LSSP and S-parameter simulations generate PortZ[] and S[] fields in the associated dataset. LSSP generates the additional field PortPower[], which contains the power, in dBm, seen at each port for the respective LSSP port frequencies.

To compare LSSP and S-parameter simulations, refer to *LSSP1* and *SP1*. They are in the ADS *examples* directory under *Tutorial/SimModel\_wrk*. The data displays are *LSSP1.dds* and *SP1.dds*.

For a review of the S-parameter simulator, see *S-Parameter Simulation Description* (cktsimsp).

# <span id="page-12-0"></span>**LSSP Simulation Parameters**

The parameters for LSSP Simulation are identical to those for Harmonic Balance, with these exceptions:

- The simulation component has a *Ports* tab (see Setting Up Ports).
- The *Params* tab contains additional parameters including selected options for Initial Guess (see Defining Simulation Parameters).
- The parameters for *Small-signal mode*, *Nonlinear noise*, and *Oscillator* are not available.

For details about the parameters not described here, see the section *HB Simulation Parameters* (cktsimhb).

## **Setting Up Ports**

Set up the ports portion of the simulation using the information shown in the following table. Names listed in the *Parameter Name* column are used in netlists and schematics.

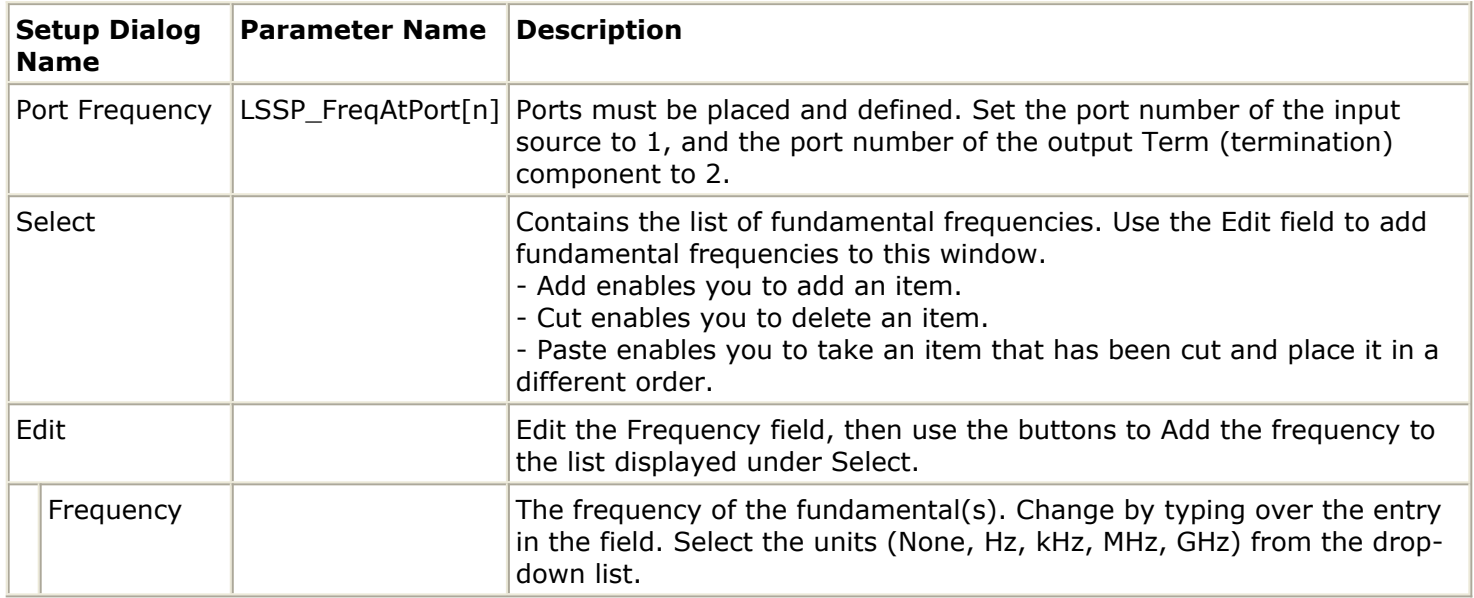

#### **LSSP Simulation Ports Parameters**

## **Defining Simulation Parameters**

Defining the LSSP simulation parameters in ADS consists of these basic parts:

Advanced Design System 2011.01 - Large-Signal S-Parameter Simulation

• Specifying the amount of device operating-point information to save

- Setting FFT oversampling ratio
- Setting the Initial Guess parameters

The following table describes the parameter details. Names listed in the *Parameter Name* column are used in netlists and schematics.

#### **LSSP Simulation Parameter Options**

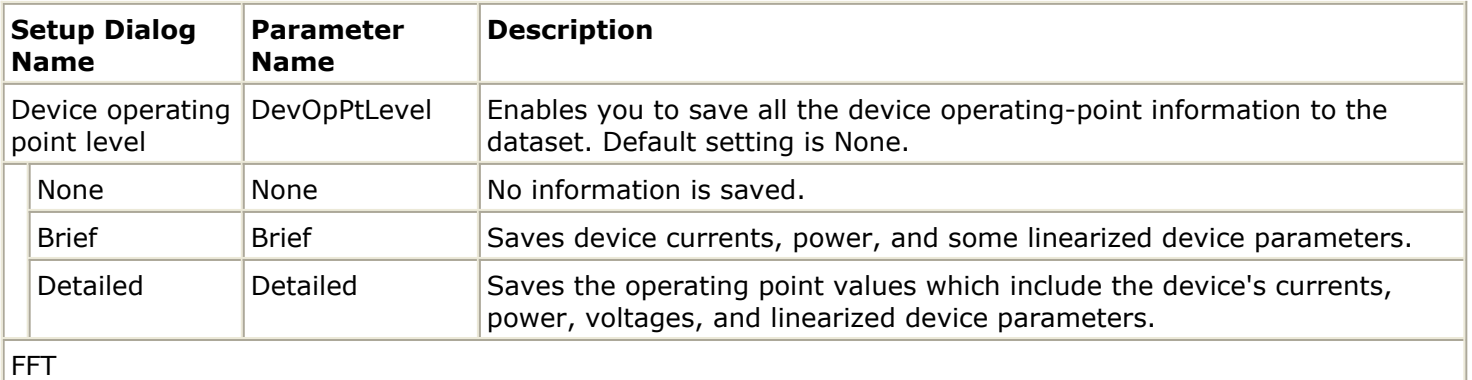

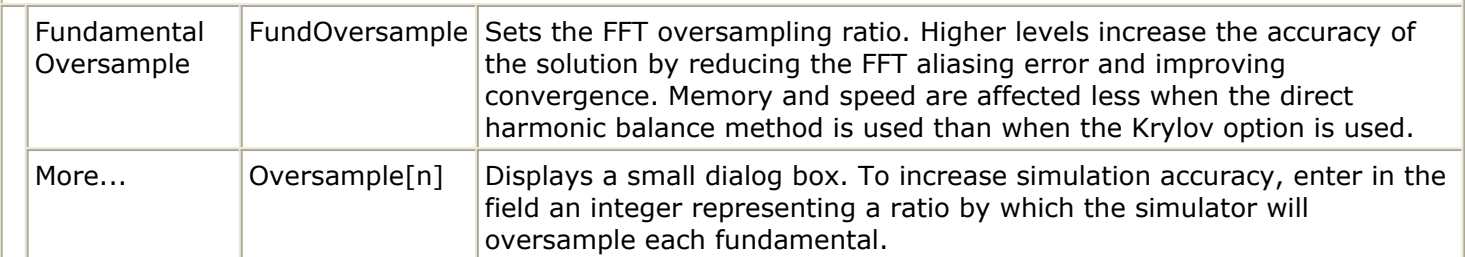

Initial Guess

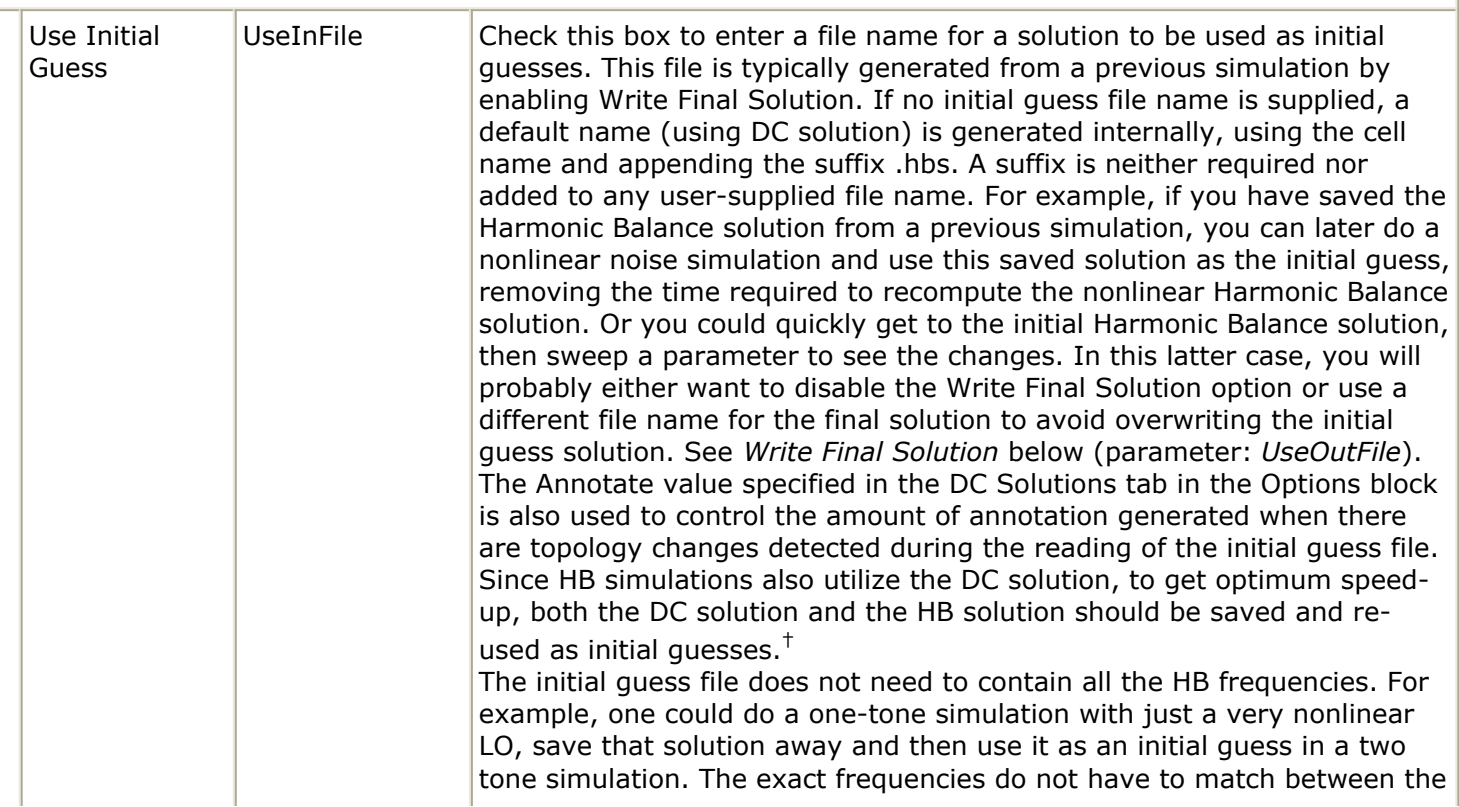

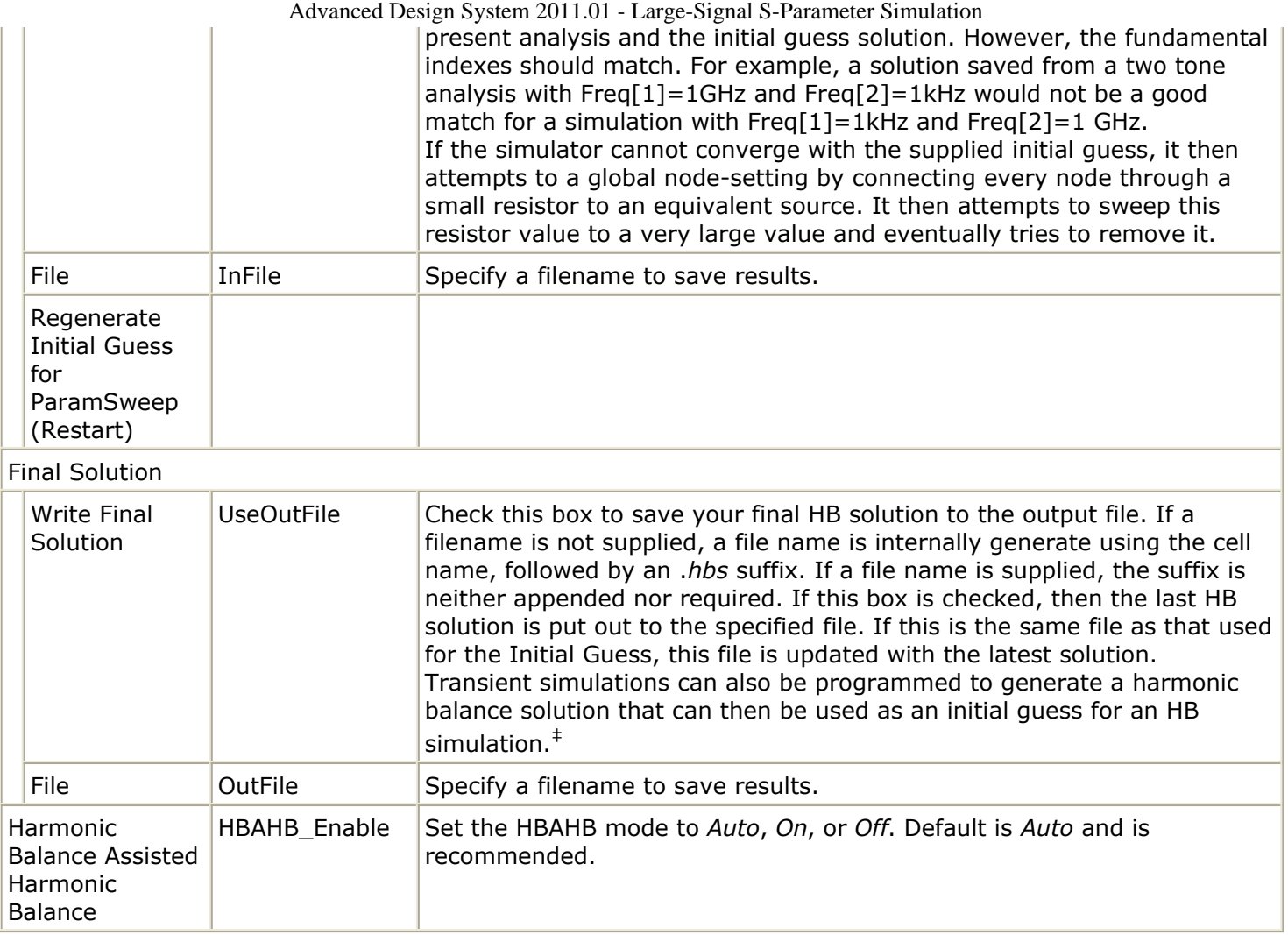

† See *DC Simulation* (cktsimdc).

‡ See *Harmonic Balance Simulation* (cktsimhb).